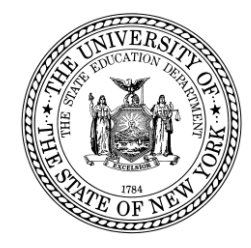

# **System to Track and Account for Children (STAC) and Medicaid Unit Steven Wright, Director**

89 Washington Avenue • Room 514 EB • Albany, NY 12234 Tel: (518) 474-7116 STAC E-mail: omsstac@nysed.gov Medicaid E-mail: medined@nysed.gov STAC Website: http://www.oms.nysed.gov/stac Medicaid Website: http://www.oms.nysed.gov/medicaid

**FROM:** STAC/Medicaid Unit

**TO:** Official State Aid Designee January 5, 2021

*Revised January 8, 2021*

**SUBJECT:** 2019-20 STAC On-Line Verification (DVPUB) Now Open for School Age 10-Month High-Cost Public In-District and "Other District" Placements

Under Section 3602 of New York State Education Law, the Committee on Special Education (CSE) responsible school district may file a *Request for Reimbursement Approval* for school age special education students in 10-month district or BOCES programs who have an annualized special education cost that exceeds their district public excess cost threshold dollar amount.

2020-21 excess cost aid is based on 2019-20 school year enrollment and education costs. Current year funding is available to school districts for 2019-20 claims verified by June 30, 2021.

## **2019-20 DVPUB Online Verification Process Overview:**

- In-District: *In-district claims opened for verification on January 5, 2021.* Complete the **DCPUB** High Cost Worksheet to calculate the annualized cost and to provide cost breakdowns for any claims flagged as "DCPUB Required" or selected by SED for review.
- Other District: *Other district claims opened for verification on January 5, 2021.* Complete the **DCPOD** High Cost Worksheet to provide cost breakdowns for all claims that exceed the district threshold.
- BOCES: *BOCES claims open for verification in Spring 2021.* Complete the **DCPUB** High Cost Worksheet for any BOCES claim records where the claimed cost exceeds the cost listed on the BOCES Year-End Final Cost Report.

School districts must verify all High Cost Public claims on the DVPUB screen to be eligible for reimbursement.

**IMPORTANT: Pursuant to a NYS Division of Budget directive,** costs for student-specific aides are **not** eligible for excess cost aid for periods where the student was not provide(d) either in-person or remote services consistent with the student's IEP.

### **Guidance for Calculating 10-Month Annualized Costs for In-District Verifications:**

A list of allowable costs for special education services which may be claimed for Public Excess High Cost Aid and a list of other costs which may not be claimed can be found at the link below:

**[http://www.oms.nysed.gov/stac/schoolage/avl-payment\\_reports\\_and\\_chargebacks/annualized\\_cost\\_calculation.html](http://www.oms.nysed.gov/stac/schoolage/avl-payment_reports_and_chargebacks/annualized_cost_calculation.html)**

A Quick Reference Guide for completing the DCPUB High Cost worksheet can be found at: **[http://www.oms.nysed.gov/stac/stac\\_online\\_system/online\\_instructions/guide\\_DCPUB.html](http://www.oms.nysed.gov/stac/stac_online_system/online_instructions/guide_DCPUB.html)**

*NEW!* Batch submission of DCPUB High Cost worksheets via SED File Transfer Manager: **[http://www.oms.nysed.gov/stac/electronic\\_data\\_transfer\\_options/dcpub.html](http://www.oms.nysed.gov/stac/electronic_data_transfer_options/dcpub.html)**

## **Guidance for Reporting 10-Month Annualized Costs for Other-District Verifications:**

The educating school district may bill the Committee on Special Education (CSE) school district based on a child-specific non-resident student cost calculation, but only if it calculates child-specific bills for every nonresident student. Otherwise, the educating district must bill for all nonresident students based on the actual "Non-Resident Tuition" NRT rates posted on SAMS. The NRT rates are average cost calculations which include all special education costs for 1:1 aides and related services, so *if the other educating district billed based on the posted NRT rates, only the NRT rate can be claimed for services provided by that district.*

School districts must complete the High Cost Worksheet for all students educated by another district. Instructions on how to utilize the **DCPOD** online screen can be found at: **[http://www.oms.nysed.gov/stac/stac\\_online\\_system/online\\_instructions/guide\\_DCPOD.pdf](http://www.oms.nysed.gov/stac/stac_online_system/online_instructions/guide_DCPOD.pdf)**

Before you begin your **DVPUB** online verification process, please review the "*Guide to Online Verification of 10-Mo. High Cost Public Placements*" available on the STAC website at: **[http://www.oms.nysed.gov/stac/stac\\_online\\_system/online\\_instructions/guide\\_DVPUB.pdf](http://www.oms.nysed.gov/stac/stac_online_system/online_instructions/guide_DVPUB.pdf)**

Keep in mind that:

- The DVPUB online verification screen includes all public (in-district and other district) and BOCES 10month excess cost school age placements.
- The DVPUB online verification screen allows amendments in the "*To/From*" date fields and the "*10 month Annualized Costs*" field. Prior to amending the "*To/From*" dates, check the "*Education Provider Program Dates*" displayed at the top of the DVPUB screen.

**If a student was enrolled for the entire 10-month school year and the FTE displayed for the student is 1.000, there is usually no need to adjust the "***To/From***" dates. If there was a significant change in services provided, the original STAC should be cut back and a second STAC should be entered.** 

- DVPUB online verification must be processed one public educational provider (in-district, other district, or BOCES) at a time.
- For each student, check/amend the "*To/From*" dates and the "*10-Month Annualized Cost*" and click the "*verify*" box on the DVPUB screen. A list of your unverified students can be obtained on either the DQAPP online screen or the DVPUB online screen.
- Districts are only required to submit additional back-up documentation for verified 2019-20 claims **selected** by the STAC/Medicaid Unit for in-depth review. Districts that are required to provide such documentation will receive an e-mail from the STAC/Medicaid Unit specifying what must be submitted.

To fill out the contact information on the **DVPUB** screen:

- 1. On the **DVPUB** screen, select the **1920** school year and click the **Get Providers** button.
- 2. Select an education provider from the provider dropdown.
- 3. Select the **All Records** option from the **Selection Type** list.
- 4. Click the **Get AVL** button.
- 5. At least one student should be displayed. Fill out all of the fields in the **COMPLETION OF 10-MONTH VERIFICATION FOR ALL PUBLIC PROVIDERS** box. If you anticipate having additional records to verify, do not check the **Verification Completed** box.
- 6. Click the **Submit** button at the bottom of the screen.

#### **Guidance for BOCES Verifications**:

A follow-up memo with more detailed guidance on the BOCES verification process will be released in the spring.

#### **2018-19 Prior Year Claims**:

More information about the prior year claiming process can be found at: [http://www.oms.nysed.gov/stac/schoolage/schoolage\\_placement\\_summary/public\\_excess\\_cost/prior\\_year\\_claims.html](http://www.oms.nysed.gov/stac/schoolage/schoolage_placement_summary/public_excess_cost/prior_year_claims.html)

For questions regarding this memo, please contact Thomas Hitchcock, Andrew Kitzrow, Kelly Mason, Adam Lenhardt, or Edwin Truax at **[OMSSTAC@nysed.gov](mailto:OMSSTAC@nysed.gov)**.